## DNSSEC Hardware Tester

#### 2009 年11 月24 日 米谷嘉朗 <yoshiro.yoneya@jprs.co.jp>

### DNSSEC Hardware Testerとは?

- • NIC.CZ(チェコのTLDレジストリ )が開発して いるツールで、家庭用ルータがDNSSEC に対応しているかを確認できる
- $\bullet$ Webサイト:

http://www.nic.cz/dnssectests/

# 使い方 (Windowsの場合 )

- 1. CZ.NIC のWebサイトからWindows用バイ ナリ(ZIPファイル )をダウンロードする
- 2. ZIPファイルを適当なフォルダに展開する
- 3. dnstester.batをダブルクリックする
- 4. インターネットへの接続形態を選択し、ハー ドウェア情報 (ベンダ名、製品名、ファーム バージョン )を入力する
- 5. テストが終了するのを待つ
- 6. (必要に応じて )結果をアップロードする

# テストの種類と概要

- AU
	- UDPで扱えるパケットサイズを確認
- AT
	- TCPで扱えるパケットサイズを確認
- $\bullet$  B
	- 署名されたゾーンのSOAを確認
- C
	- 署名されたゾーンのSOA をDNSSEC(DO=1)で確認
- D
	- –署名されたゾーンのSOA をDNSSEC(DO=1 、CD=1)で確認
- E
	- –署名されたゾーンのSOA をDNSSEC(AD=1)で確認
- G
	- –DNSSEC以外の新しいRR(NAPTR 、SRVなど)を確認

### 注意事項

- キャッシュDNSサーバ (フルリゾルバ ) がDNSSEC に 対応し、かつ、DNSSEC検証が有効になっていない とすべてのテストをpassすることはできません
- C~Eがfailedになるなら、キャッシュDNSサーバが DNSSECに対応していません
- C.1 や E がfailedになるなら、キャッシュDNSサーバ がDNSSEC検証有効になっていません

– dnstests.cz のTAを持っていない可能性もあります

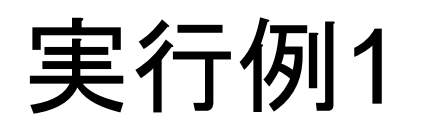

### (BroadBand Routerのみ )

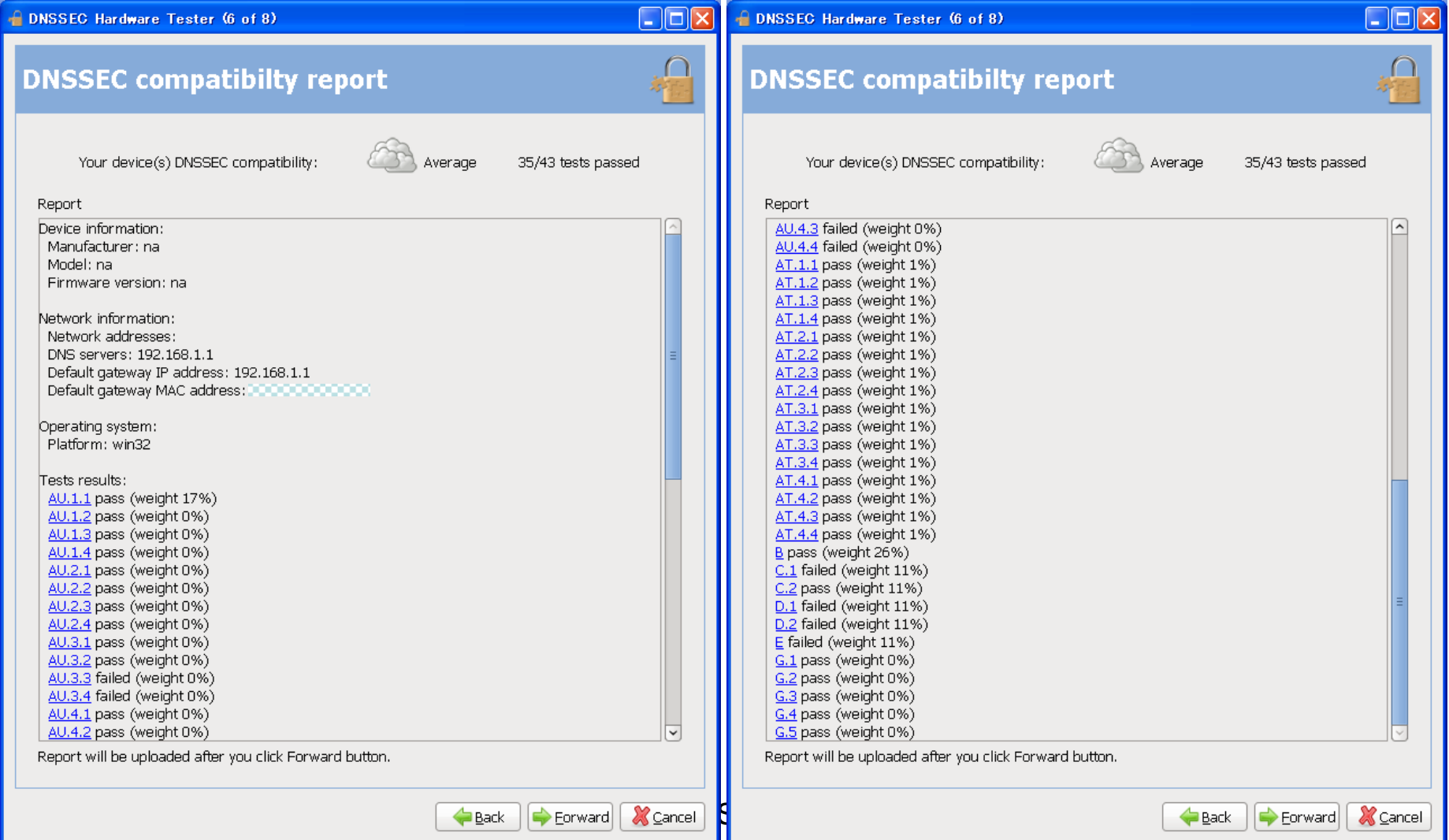

### 実行例 2

#### (BroadBand Router+Wifi Router)

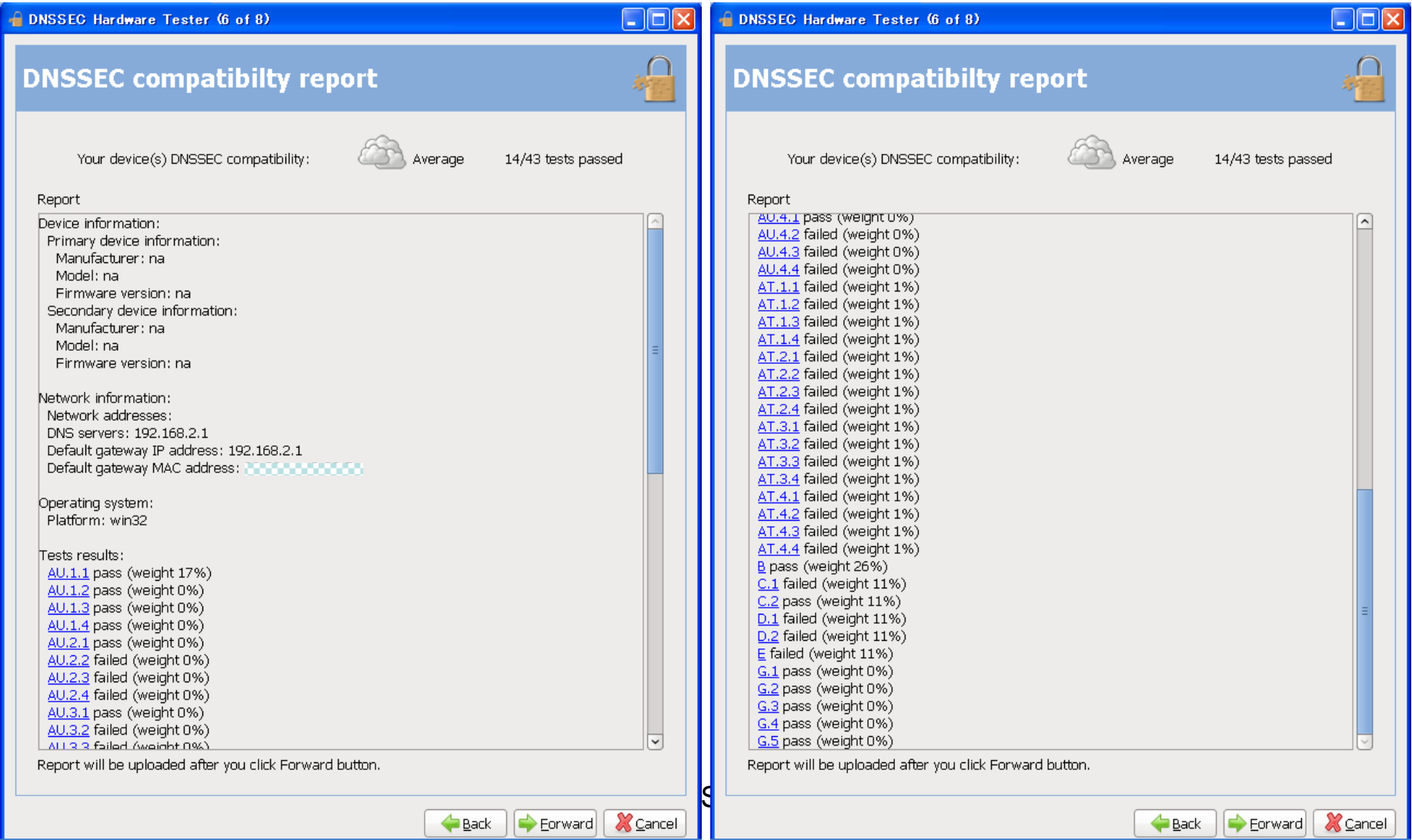